# **Servicio** Póliza Digital de Riesgos del Trabajo

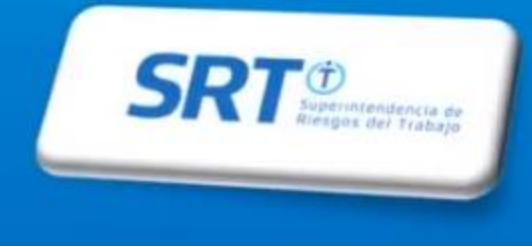

#### **Ingrese al Sitio www.srt.gob.ar, elija la opción "Empleador"**

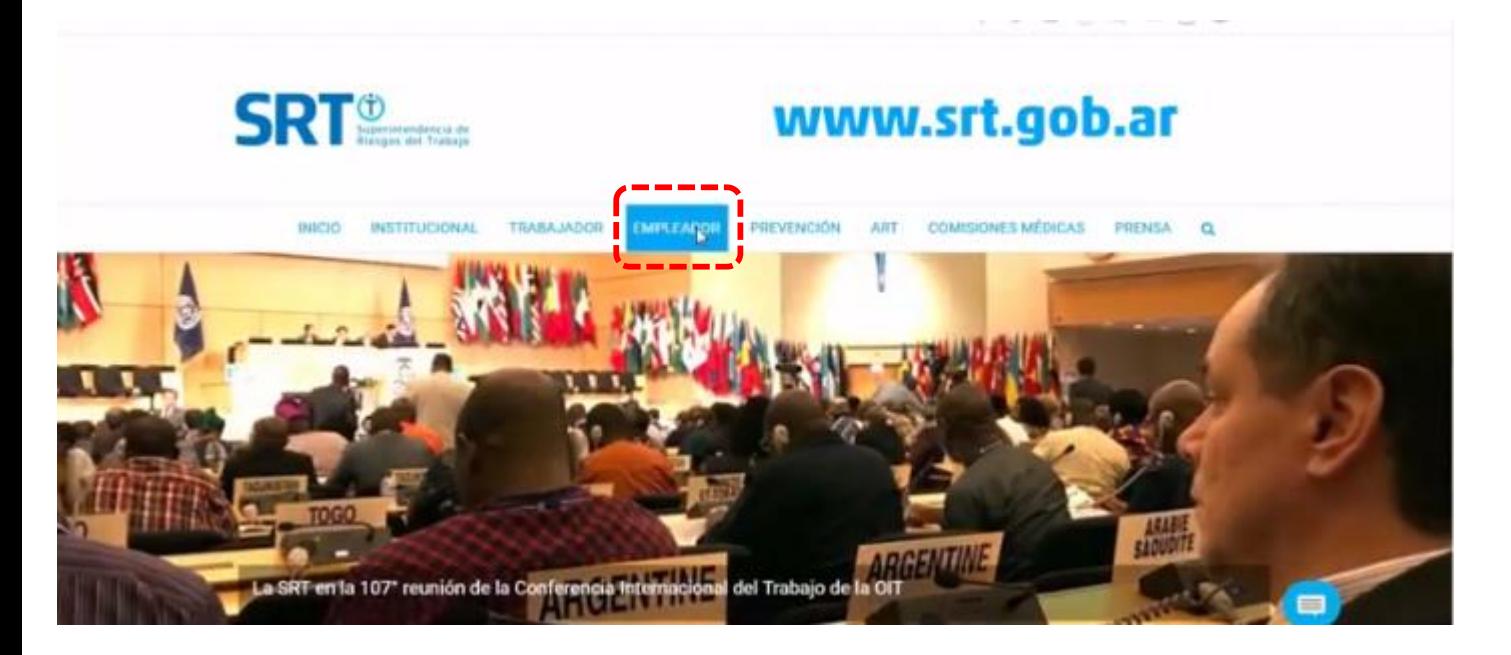

### **Es esa página elegir la opción "Ventanilla Electrónica"**

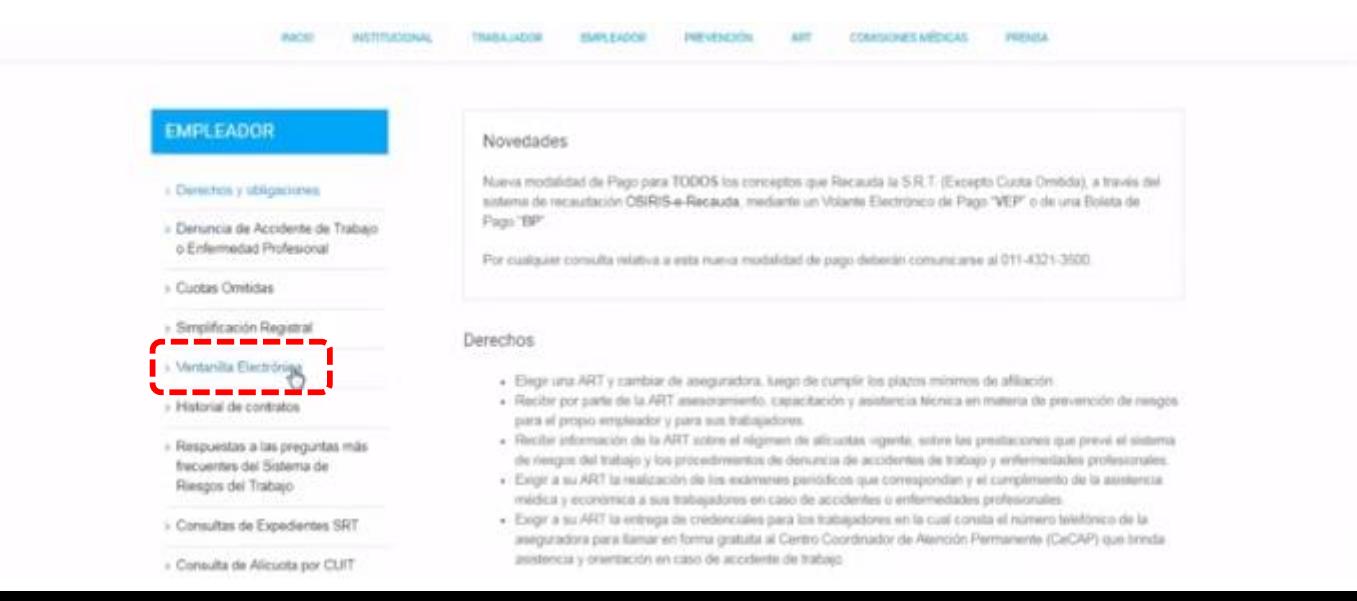

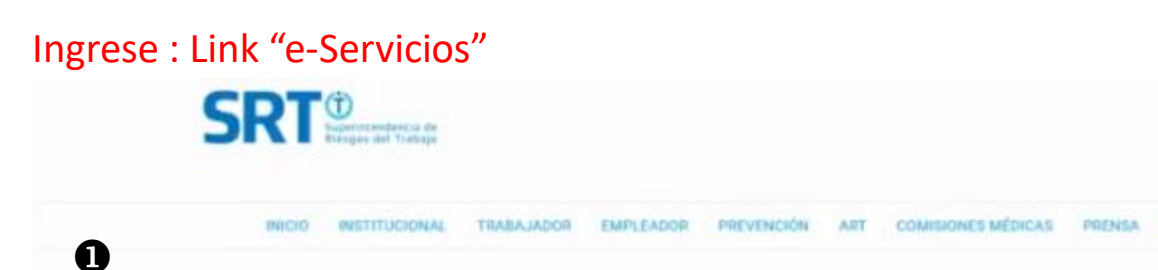

A través del servicio de Sistema de Ventanilla Electrónica para Empleadores implementado por Resolución SRT Nº 63508 **EMPLEADOR** y modificado por Resolución SRT Nº 36509 used recibirá las notificaciones y comunicaciones embdas por esta Superintendencia. Ia ART con la gue posse contrato vigente y las autoridades proveciales del trabajo > Derechos y obligaciones Para utilizar exte servicio se requiere: > Denuncia de Accidente de Trabajo . Número de CUIT (Clave Única de Identificación Tirbutania) o Enfermedad Profesional · Clave Frecal: 5) usted aún no la posee debe solicitaria a la AFIP; pudiendo hacerio desde esta página: Bolicitud de Clave Fiscal. - Cuotas Omitidas · Alta del servicio de Sutema de Ventanilla Bectrónica para Empleadores > Simplificación Registral Para habilitar el servicio y utilizar el Sistema de la Ventanita electrónica le recomendamos la lectura de los manuales » Ventanila Electrónica · Manual de Uso de Servicios con Clave Fiscal - Manual de Uso del Sistema de Ventanila Electrónica para Empleadores y Administradores de Relaciones eServicios i Historial de contratos Ingreso a Ventanilla Electrónica > Respuestas a las preguntas más frecuentes del Sistema del #Servidios Fliengos del Trabajo

### **Ingrese: e-Servicios SRT**

❸

> Piscalización Electrónica Fresilización Electrónica

3 Mis Facilidades Planes de facilidades

#### > Monotributo

Adhesión y/o empadronamiento al monotributo. modificación de datos e ingreso de claves de confinnación

> Poliza Electrónica Sistema de consulta de pólzas electrónicas

> Personal de Casas Particulares Simplificación Registral - Registros Especiales de

Sequedad Social

> SIRADIG - Trabajador SIRADIG - Sistema de Registro y Actualización de Deducciones del Impuesto a las Ganarcias

> Sistema de Cuentas Tributarias Información y control de obligaciones fiscales:

#### > Transferencia de bienes Muebles registrables

Certificado de Transferencia de Automotores y/o Aeronaves

### > Monotributo - Exclusión De Pieno Derecho

 $\alpha$ 

4

Monotritutts - Exclusión De Piene Derecho

 $>$  PAEC

PAEC - Plataforma de Autenticación Electrónica Central del Gobierno de la Nación

- > Presentación de DDJJ y Pagos Presentaciones de declaraciones juradas y pagos por medio de transferencia electrónica do datos
- > Simplificación Registral Registros Especiales de Seguridad Social Registros Especiales de la Seguridad Social

> Sistema registrat Altas bajas y modif, en materia

Aduanera/Impositiva/Phevisional, Reg Expecial Adusewo

#### e-Servicios SRT Satema de Ventanilla Electronica

### Acceda con su cuit y clave fiscal

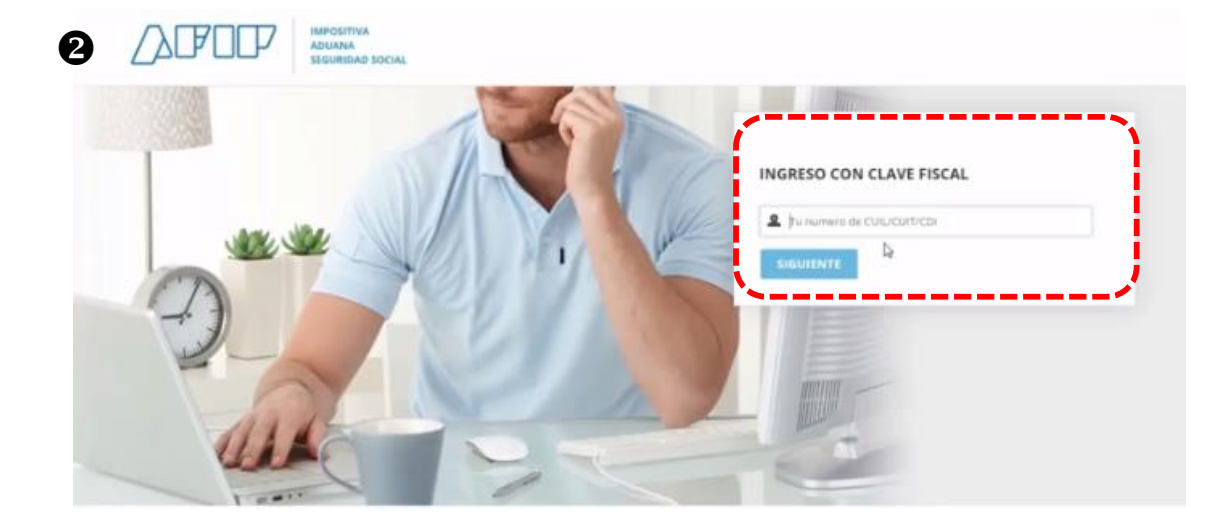

El Servicio de Póliza Digital de Riesgos del Trabajo le permite utilizar los aplicativos desarrollados para gestionar su cobertura con una ART.

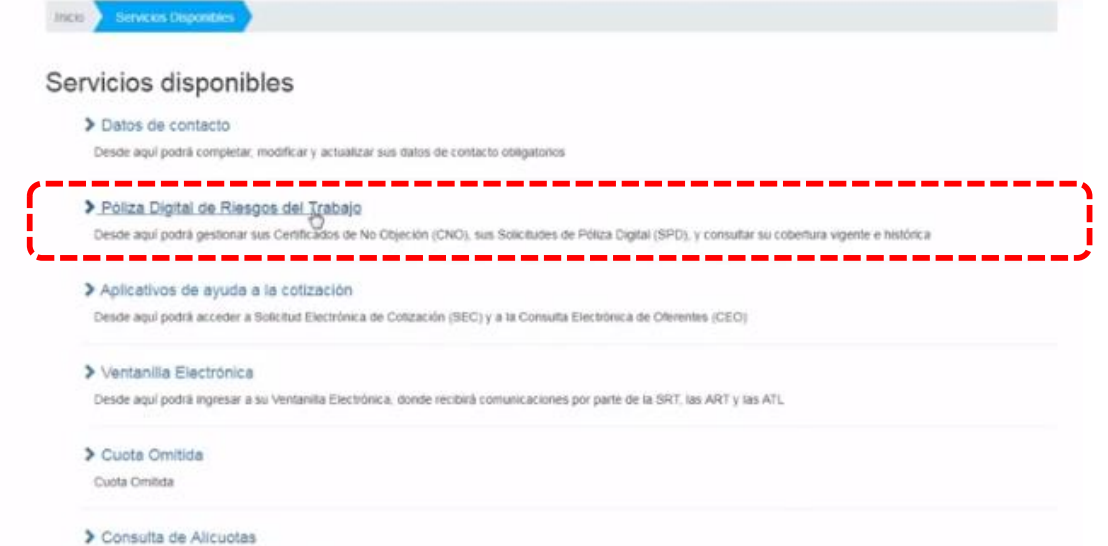

Desde aquí podrá consultar la alicuota que actualmente Usted está pagando a su ART

En el aplicativo " Solicitudes de Póliza Digital" puede acceder a sus solicitudes pendientes de confirmación, provisorias e históricas.

inicio Servicios Origionides Poliza Digital de Riesgos del Trabajo

#### Póliza Digital de Riesgos del Trabajo

 $\boldsymbol{\Omega}$ 

6

Servicio de Póliza Digital, que permite la gesilón de Certificados No Objeción (C.N.O), gesilón de Solicibates de Póliza Digital (POP) y comulta de coberturas vigentes e habíacas

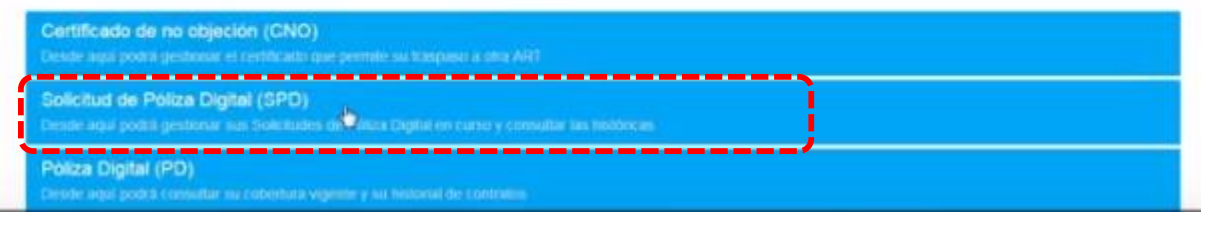

# **O** Confirmación, Provisorias e Históricas.

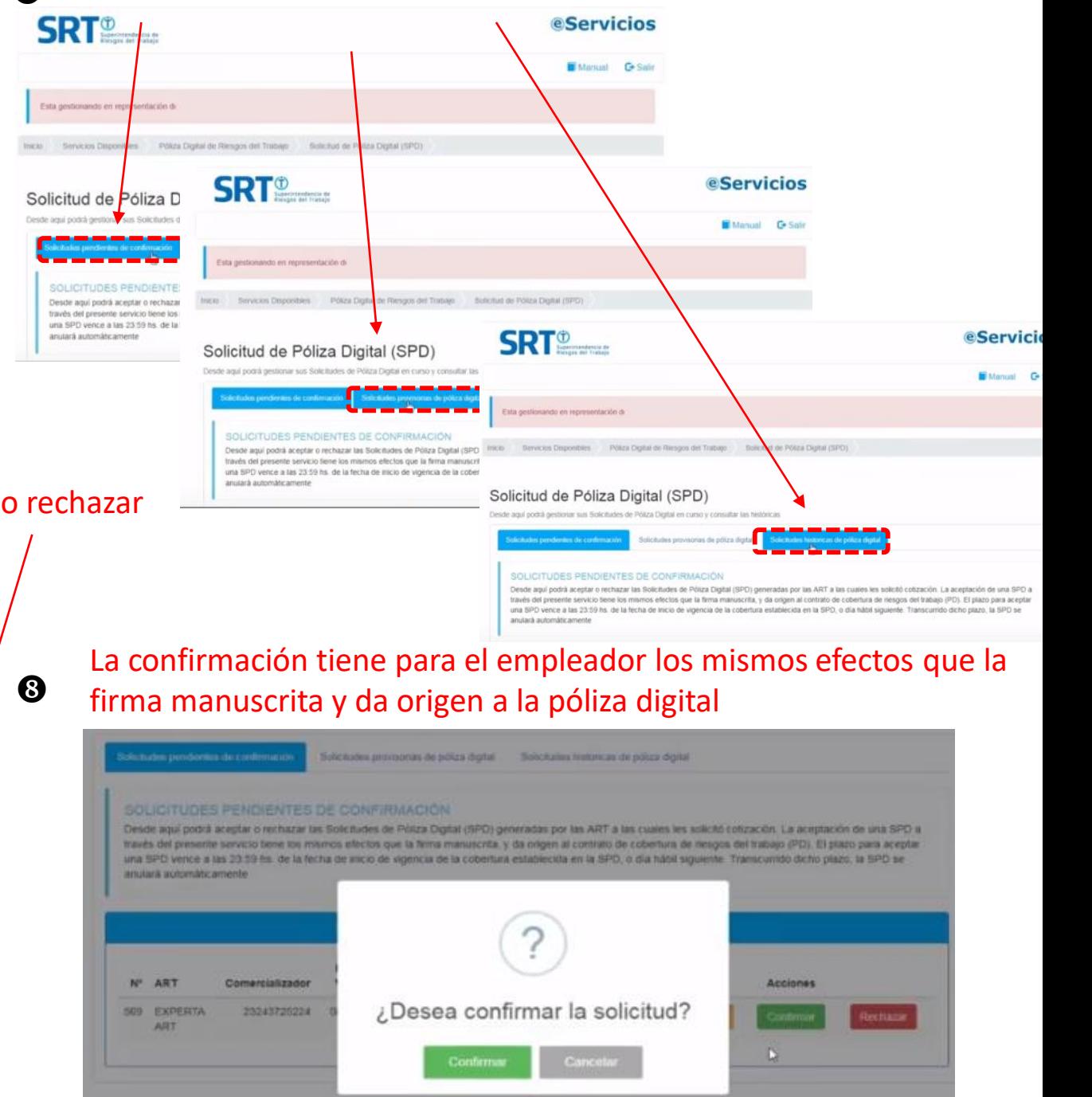

### En solicitudes pendientes de Confirmación, podrá consultar, Confirmar o rechazar

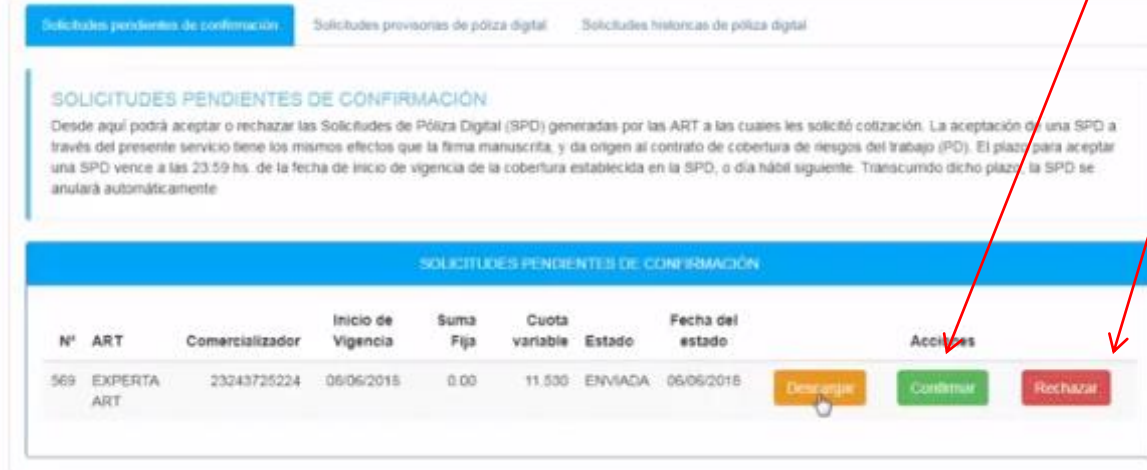

### La Acción de aceptación o de rechazo no son reversibles

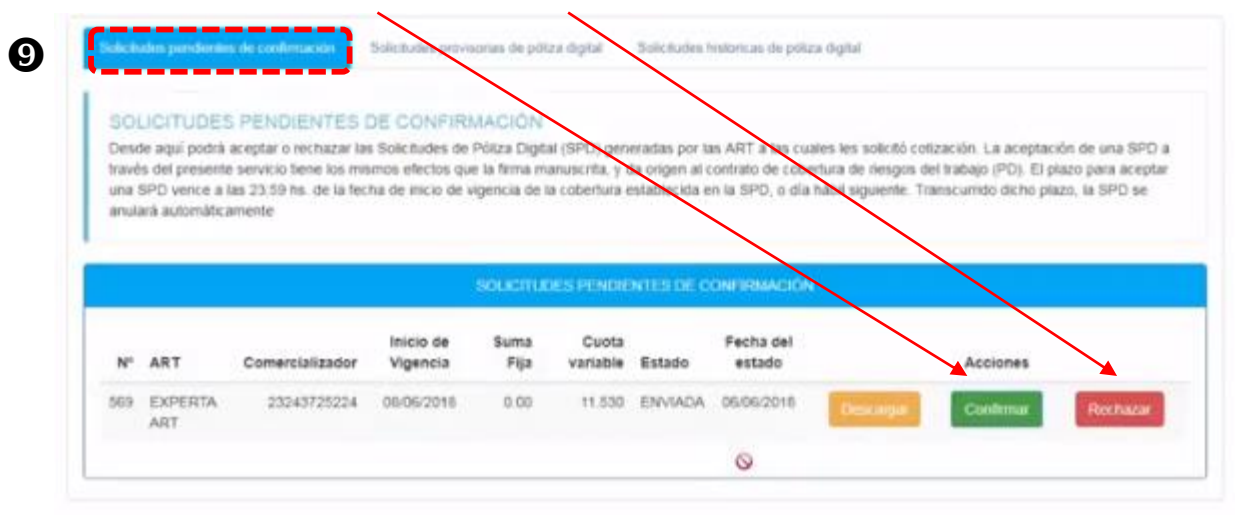

## En Solicitudes provisorias de póliza digital, podrá consultar y anular las solicitudes que estén siendo gestionadas.

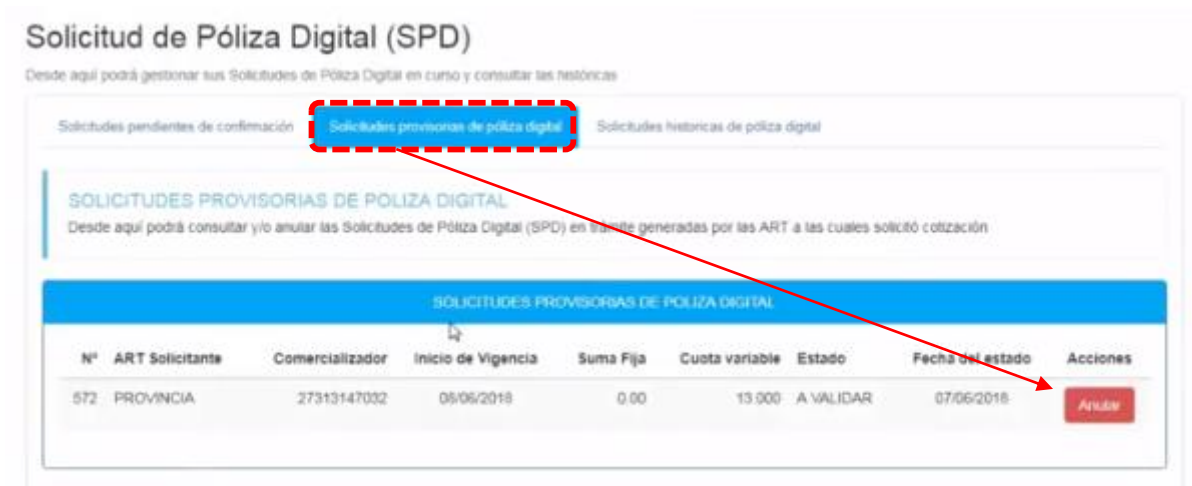

En Solicitudes histórica de póliza digital podrá consultar las solicitudes de póliza digital que no se convirtieron en pólizas digitales, sea por anulación o por rechazo

 $\bf \Phi$ 

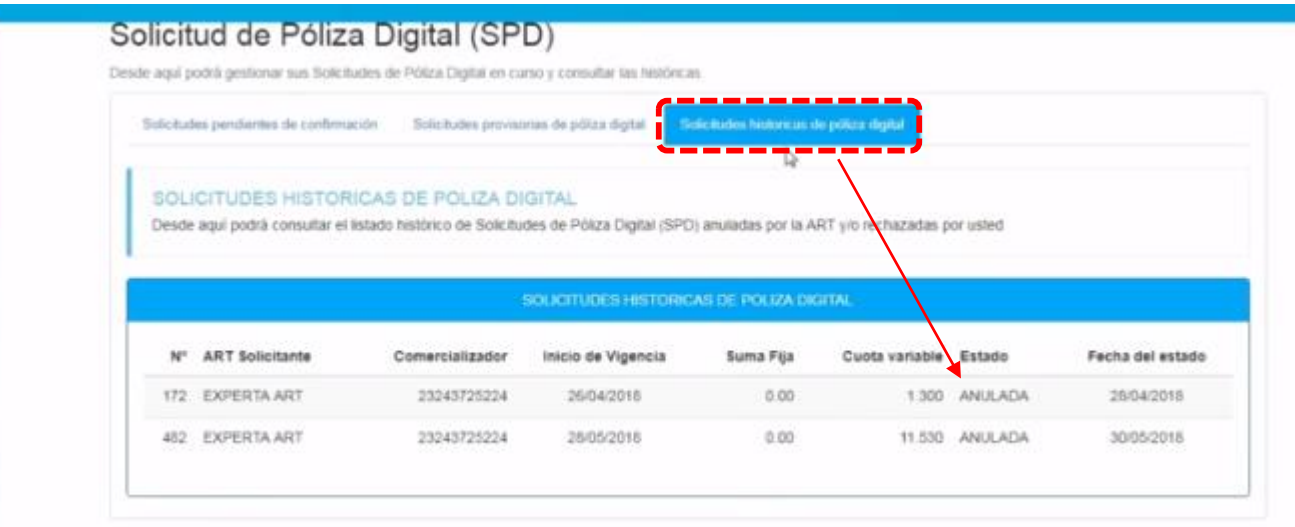